# Console-instellingen op SX500 Series Stackableswitches  $\overline{a}$

## Doel

Dit artikel legt uit hoe u console-instellingen op SX500 Series Stackable Switches kunt configureren. Een console poort is een service die seriële poorten biedt die kunnen worden aangesloten op de seriële poorten van andere apparatuur om een verbinding tussen de apparaten tot stand te brengen. De console poort wordt gebruikt om het apparaat via toepassingen zoals Poetin of HyperTerminal te configureren. Zodra de console poort is ingesteld kan de web configuratie voorziening van de schakelaar niet gebruikt worden totdat de instelling gewijzigd is.

### Toepasselijke apparaten

・ SX500 Series Stackable-switches

### **Softwareversie**

 $\cdot$  v1.3.0.62

#### Console-instellingen

Stap 1. Meld u aan bij het web configuratieprogramma en kies Beheer > Console-instellingen . De pagina *Instellingen console* wordt geopend:

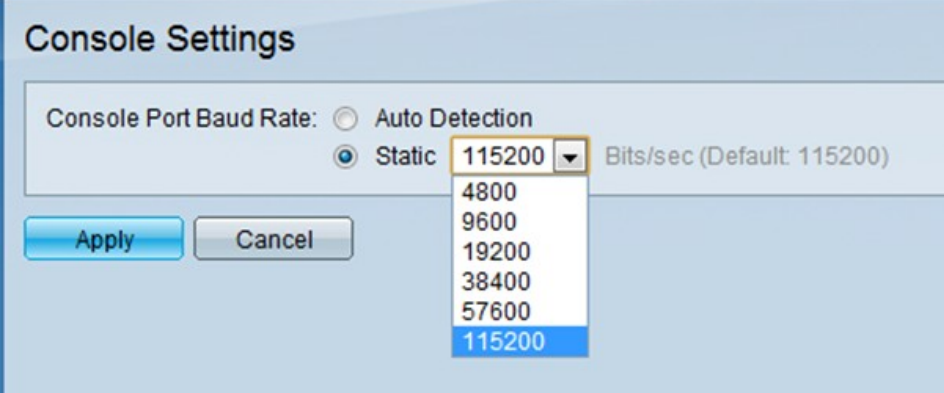

Stap 2. In het veld Console Port Rate klikt u op het gewenste keuzerondje om de basissnelheid van de console-poort te configureren. De console poort wordt gebruikt om de instellingen van SX500 Series Stackable Switches te configureren. Baud rate is het aantal bits dat per seconde over het medium wordt verzonden.

・ Automatische detectie - ontvangt dynamisch de snelheid van de poort.

Statisch - kies handmatig de snelheid van de verbinding (in bits per seconde) in de vervolgkeuzelijst. Deze is standaard ingesteld op 15200 bits/sec.

Stap 3. Klik op Toepassen om de apparaatconfiguratie te voltooien.